# Экранные формы программы для создания эскизов мультифактурных жалюзи

**Заставка**

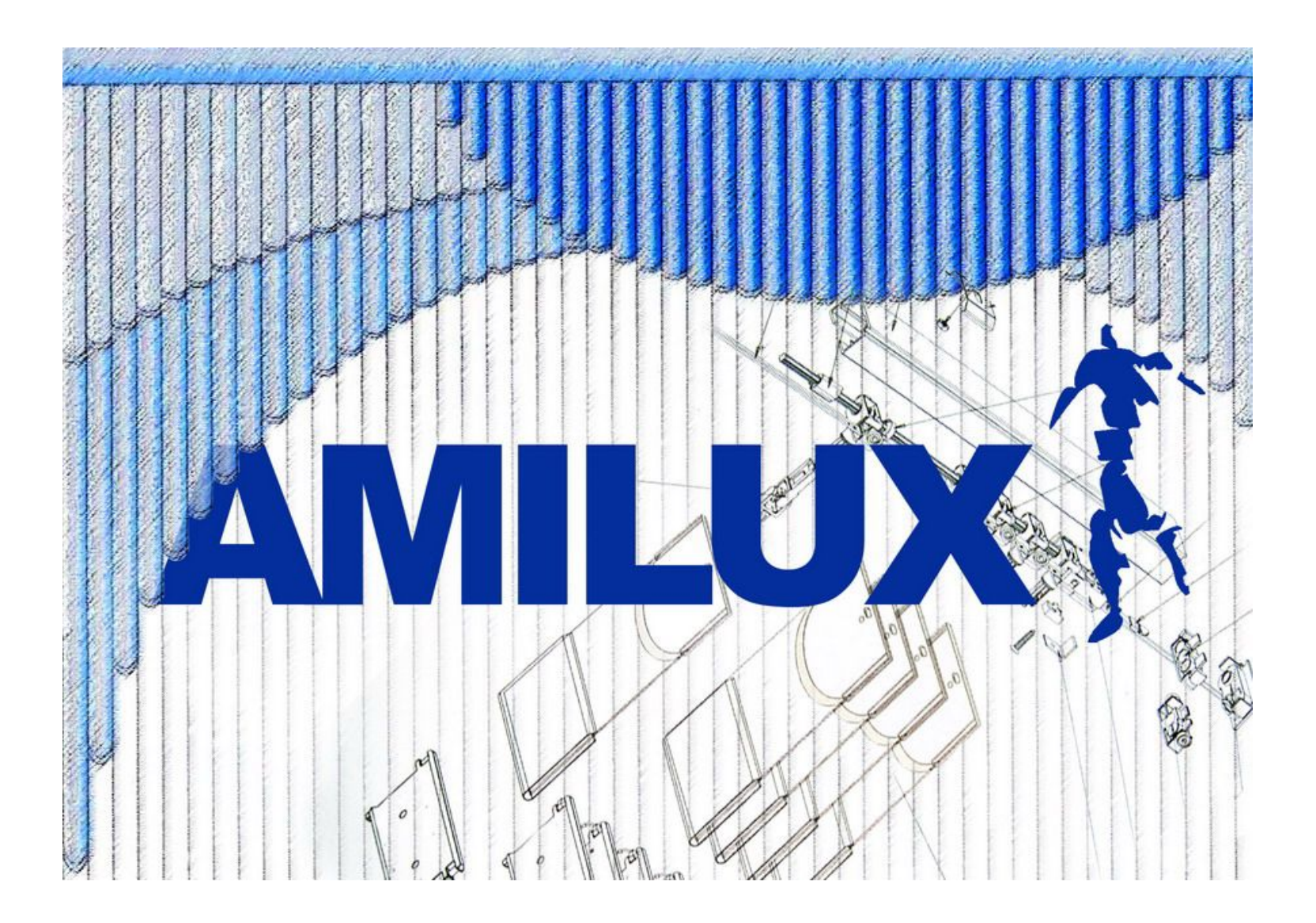

# **Главное окно программы**

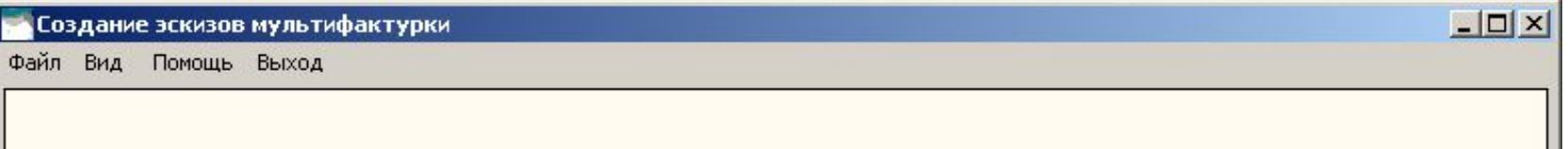

# **Меню «Файл»**

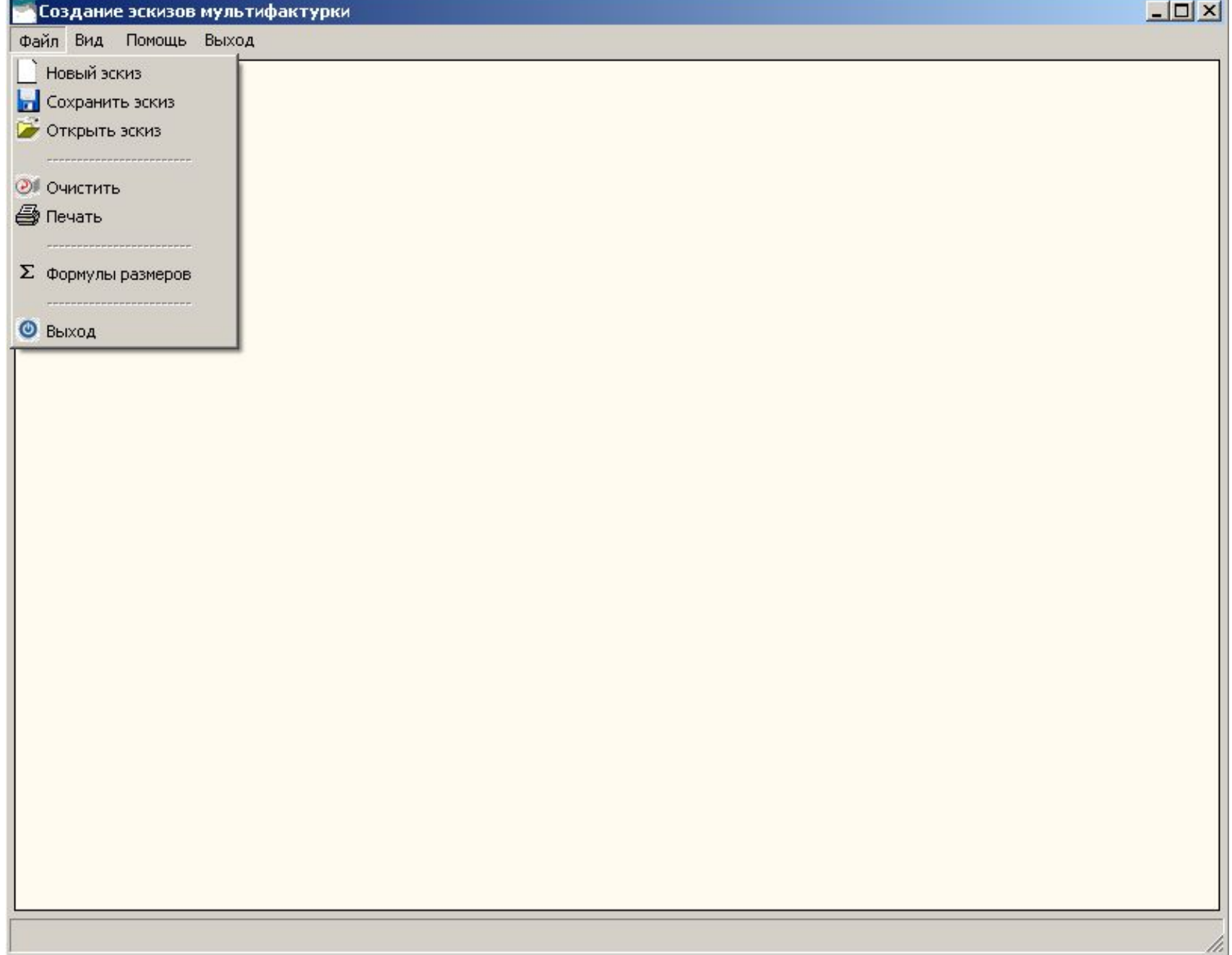

u

# **Меню «Вид»**

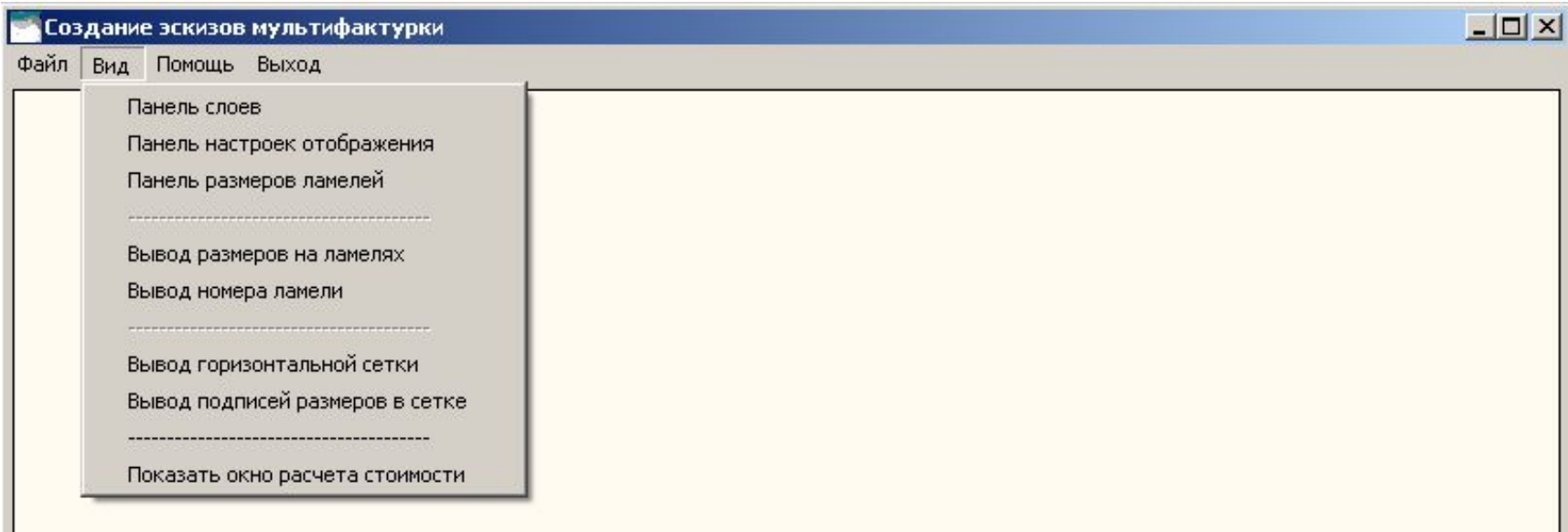

# **Меню «Вид»**

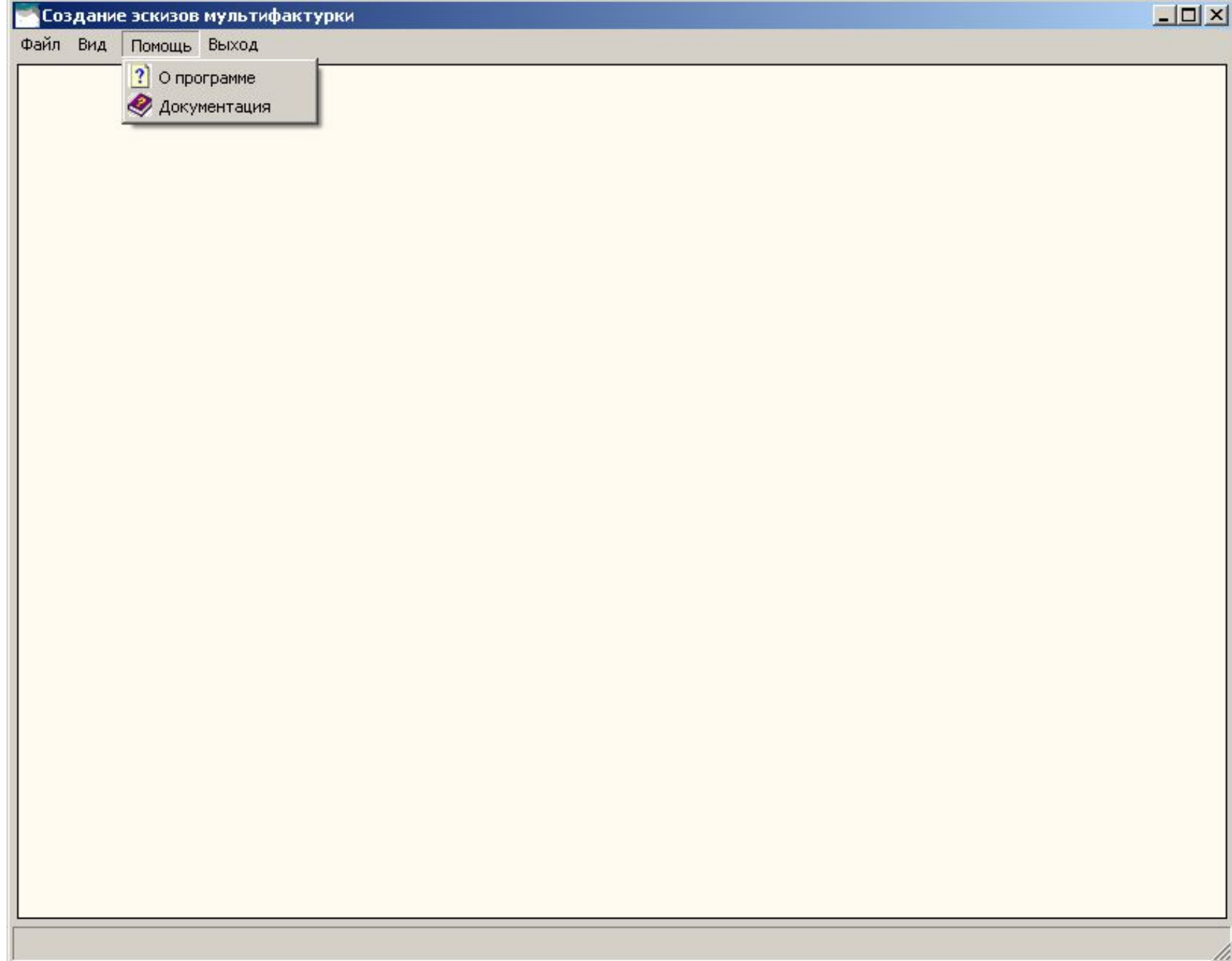

# **Меню «Файл-->Новый эскиз»**

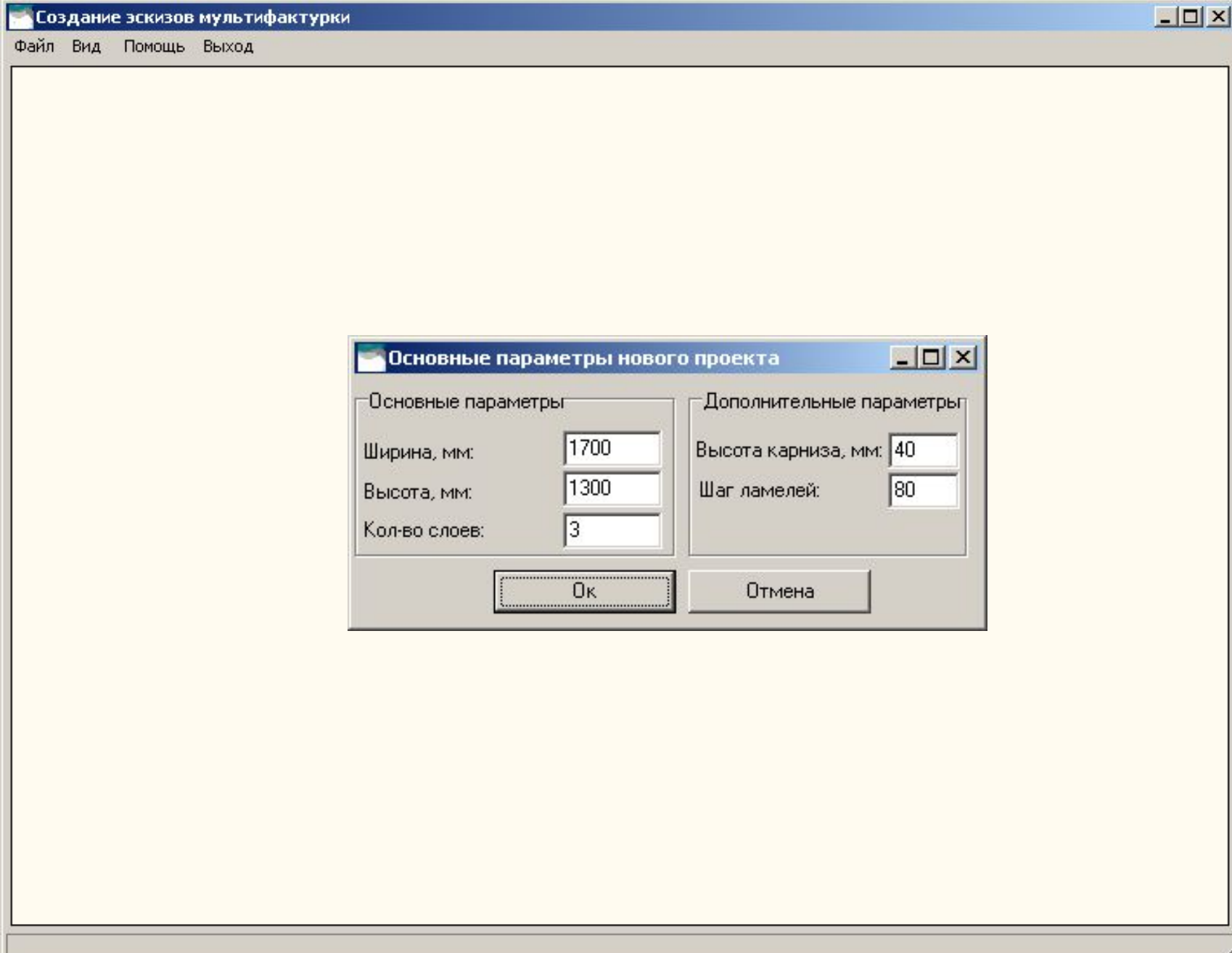

# **Заготовка для создания нового эскиза**

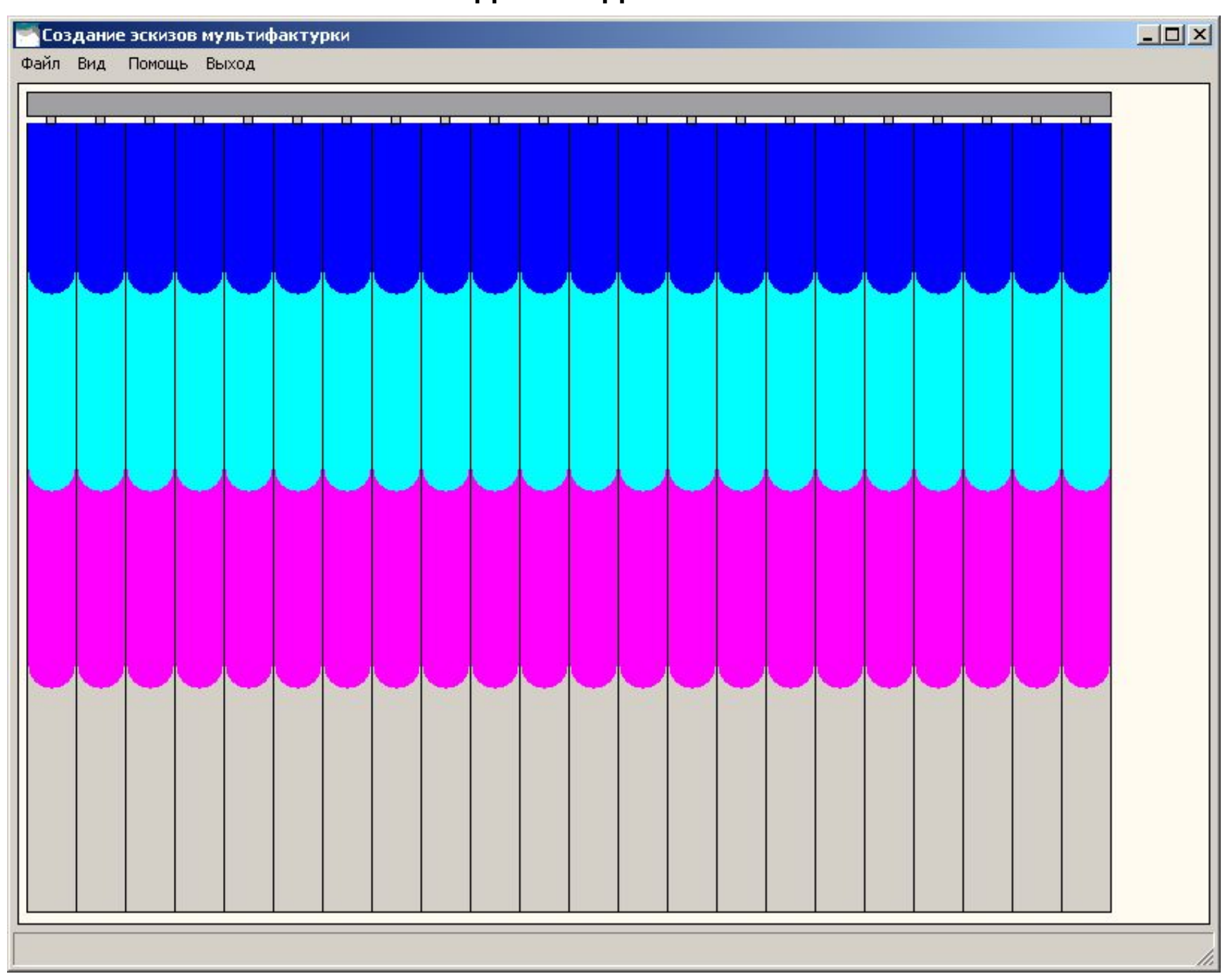

# **Меню «Файл-->Новый эскиз»**

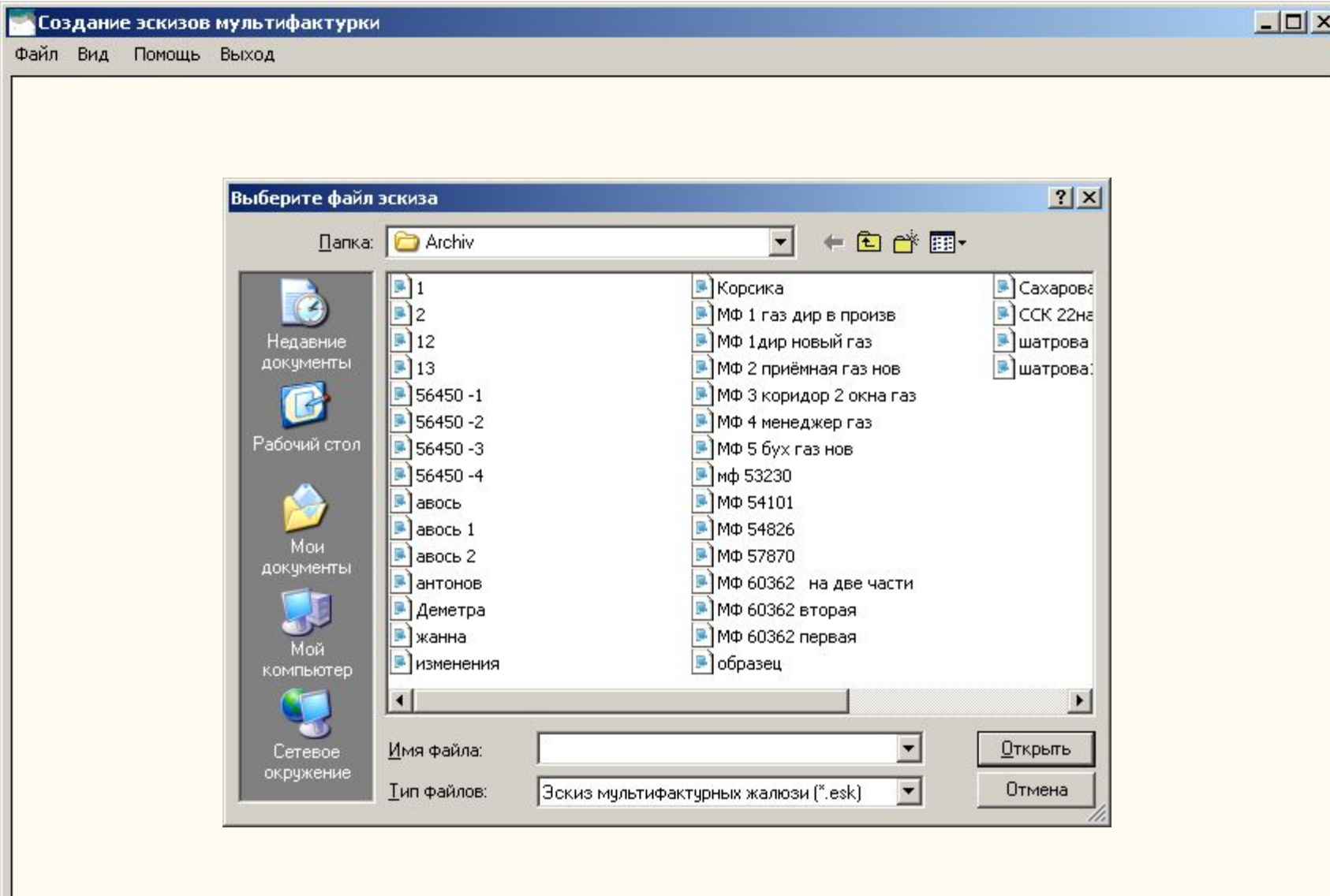

# **Открытый эскиз сохраненный ранее**

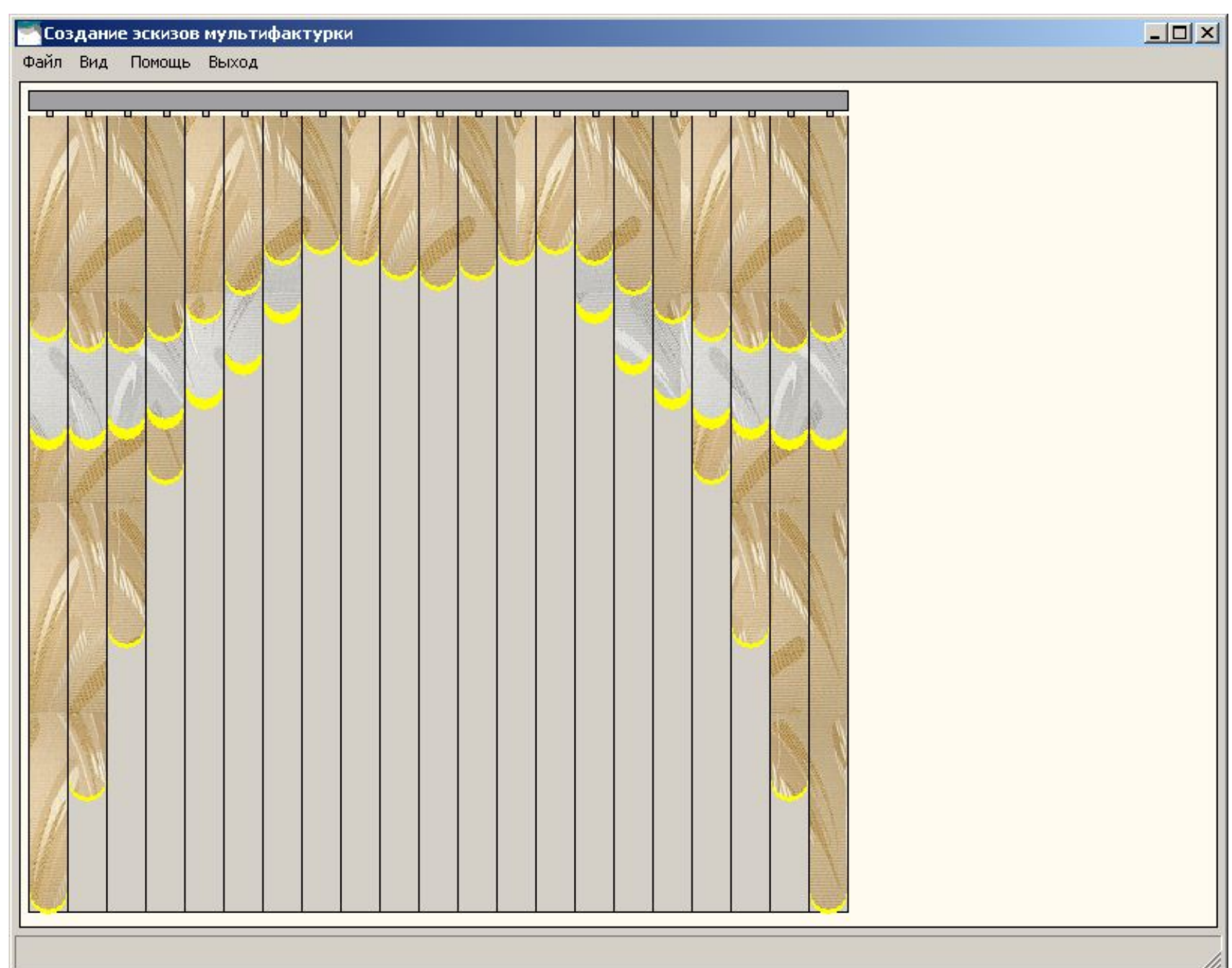

# **Сохранение созданного эскиза**

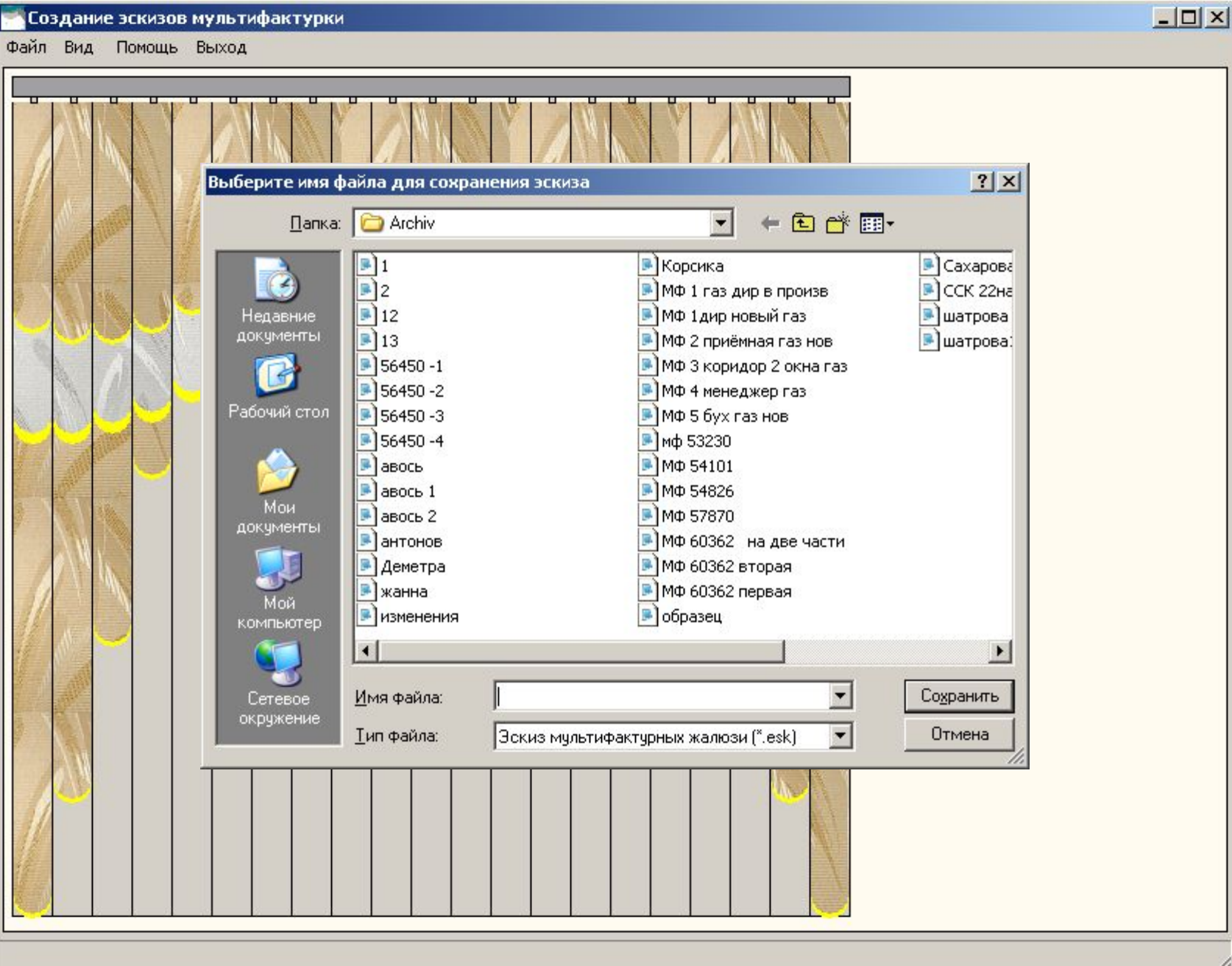

# **Печать созданного эскиза**

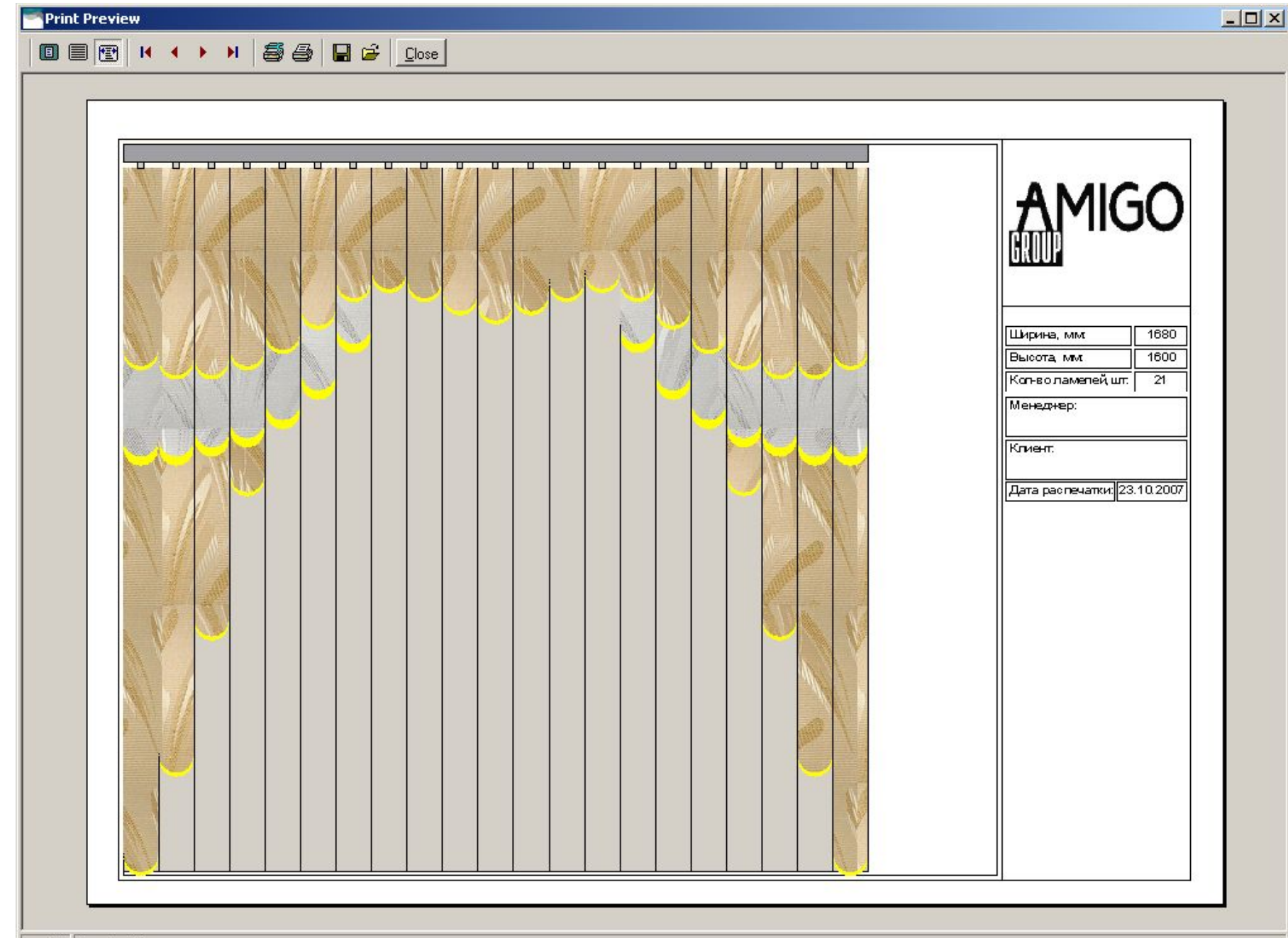

//.

# **Меню вид --> «Панель слоев»**

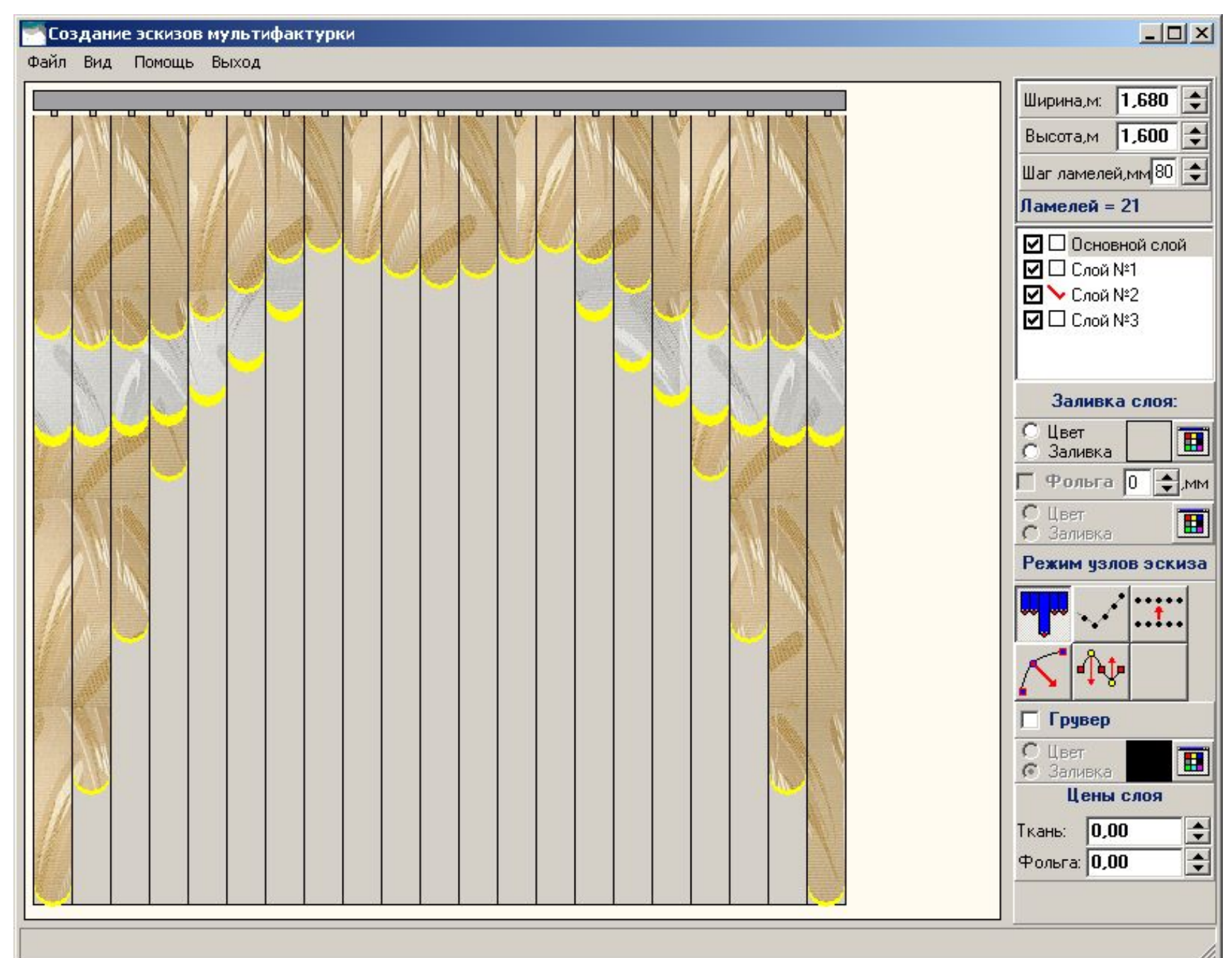

# **Меню вид --> «Панель настроек изображения»**

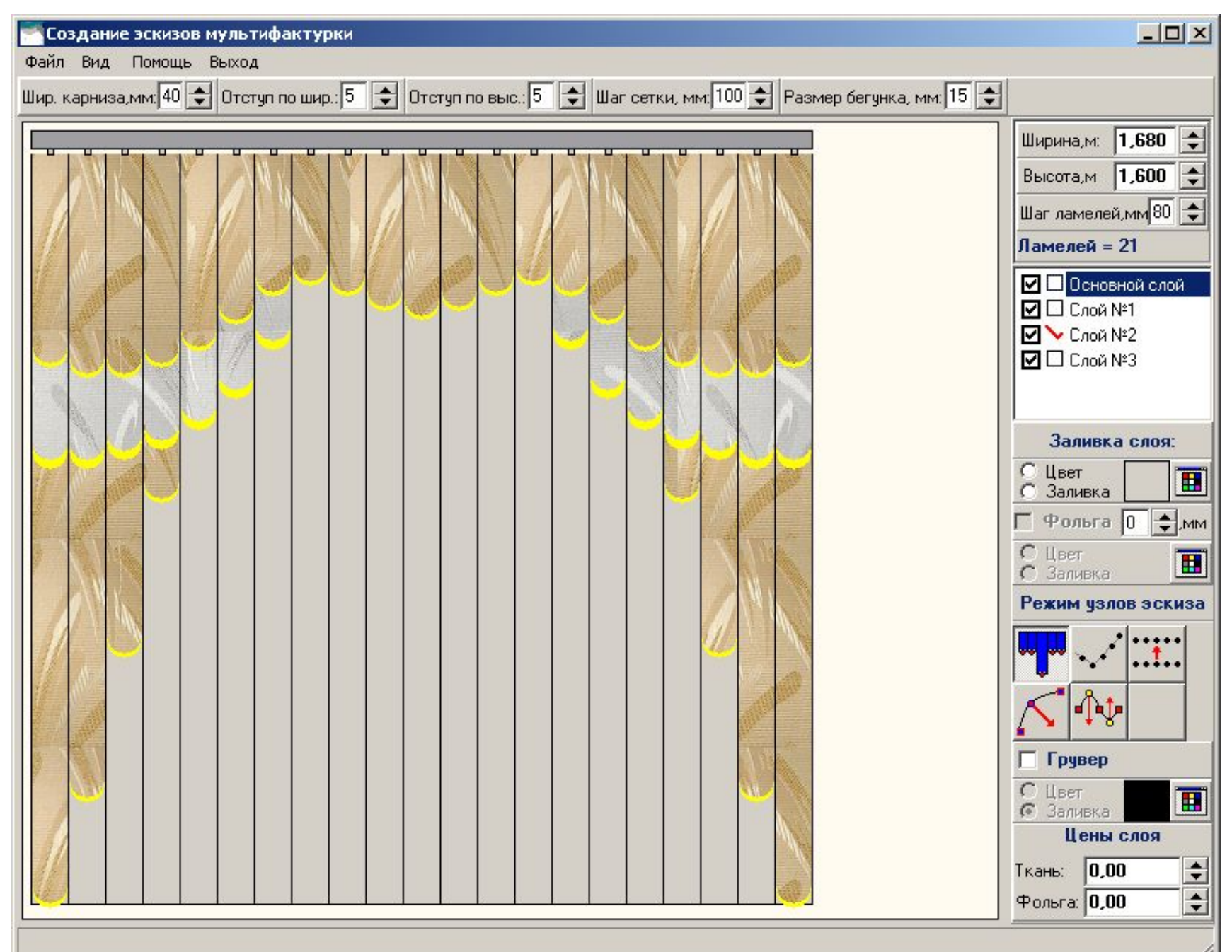

# **Меню вид --> «Панель размеров ламелей»**

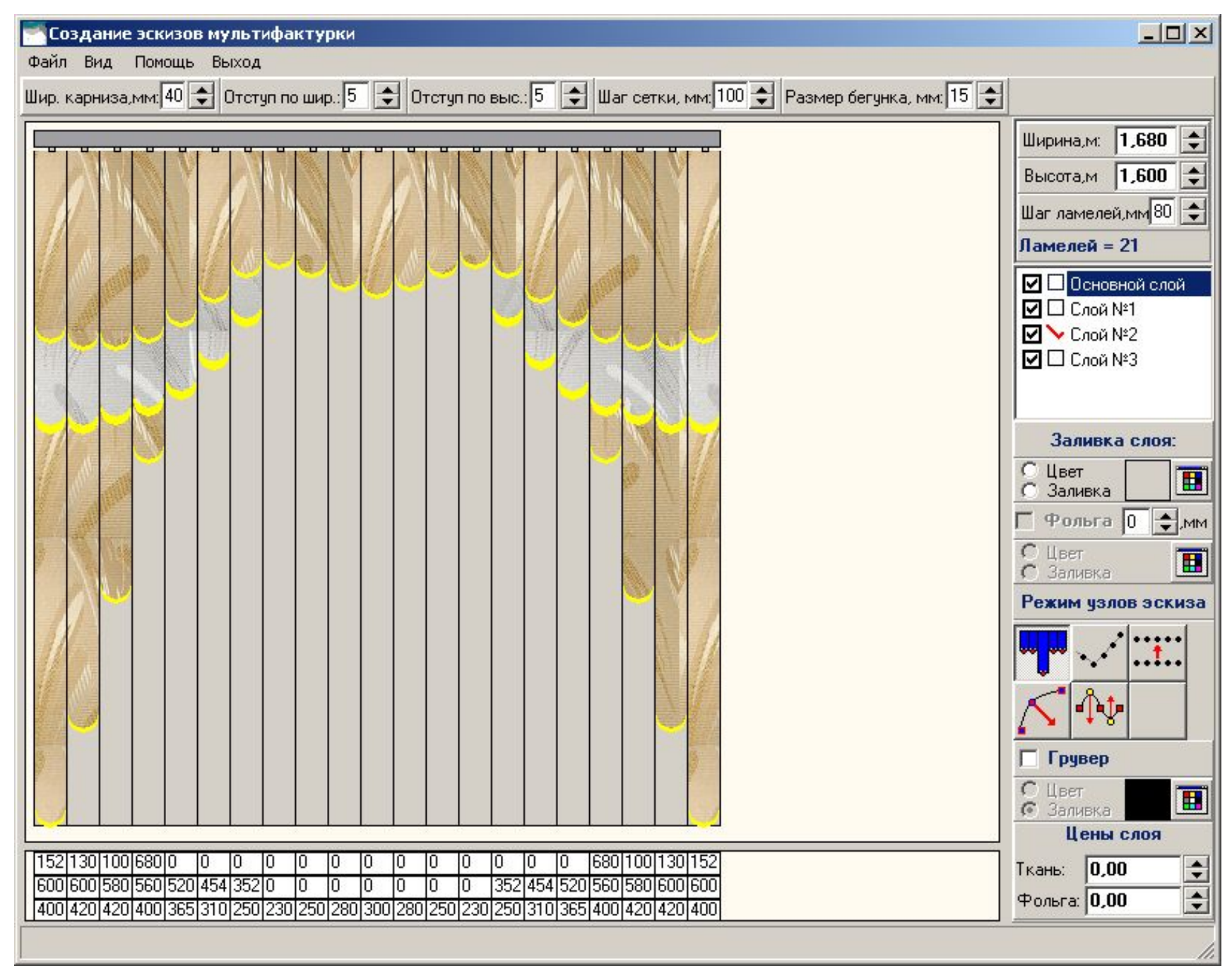

#### **Меню вид --> «Вывод размеров на ламелях»**

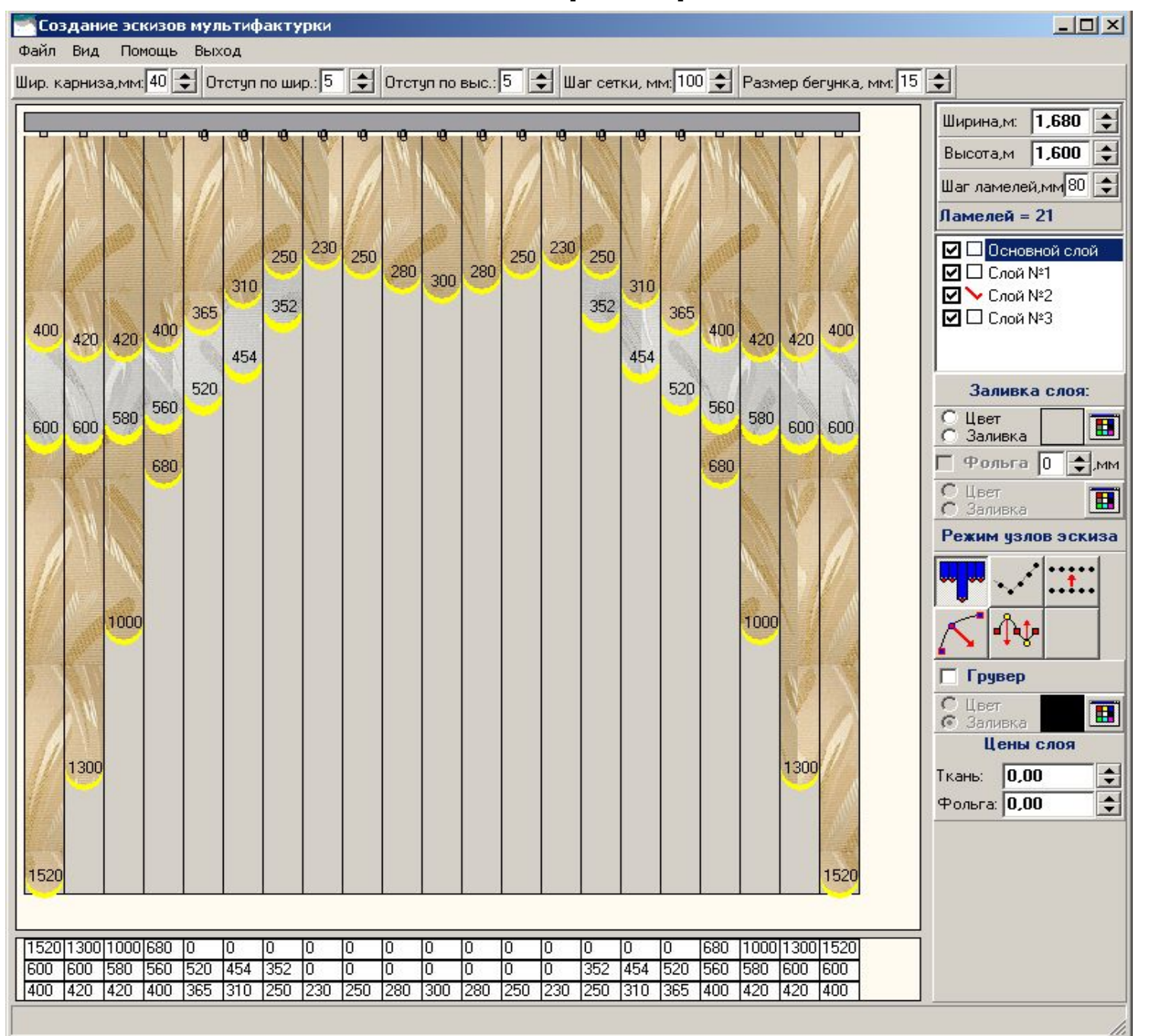

#### **Меню вид --> «Вывод номера ламели»**

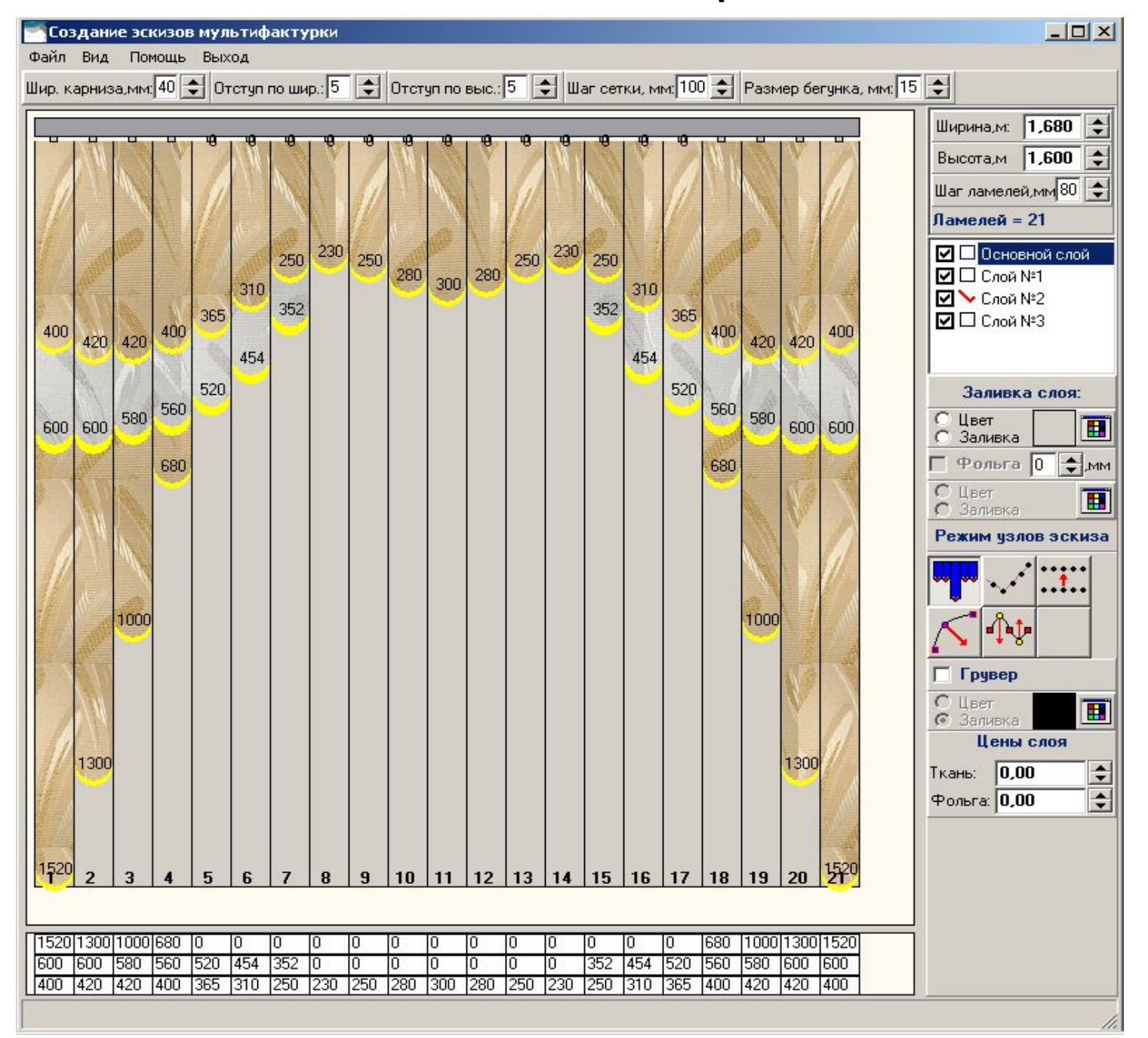

#### **Меню вид --> «Вывод горизонтальной сетки»**

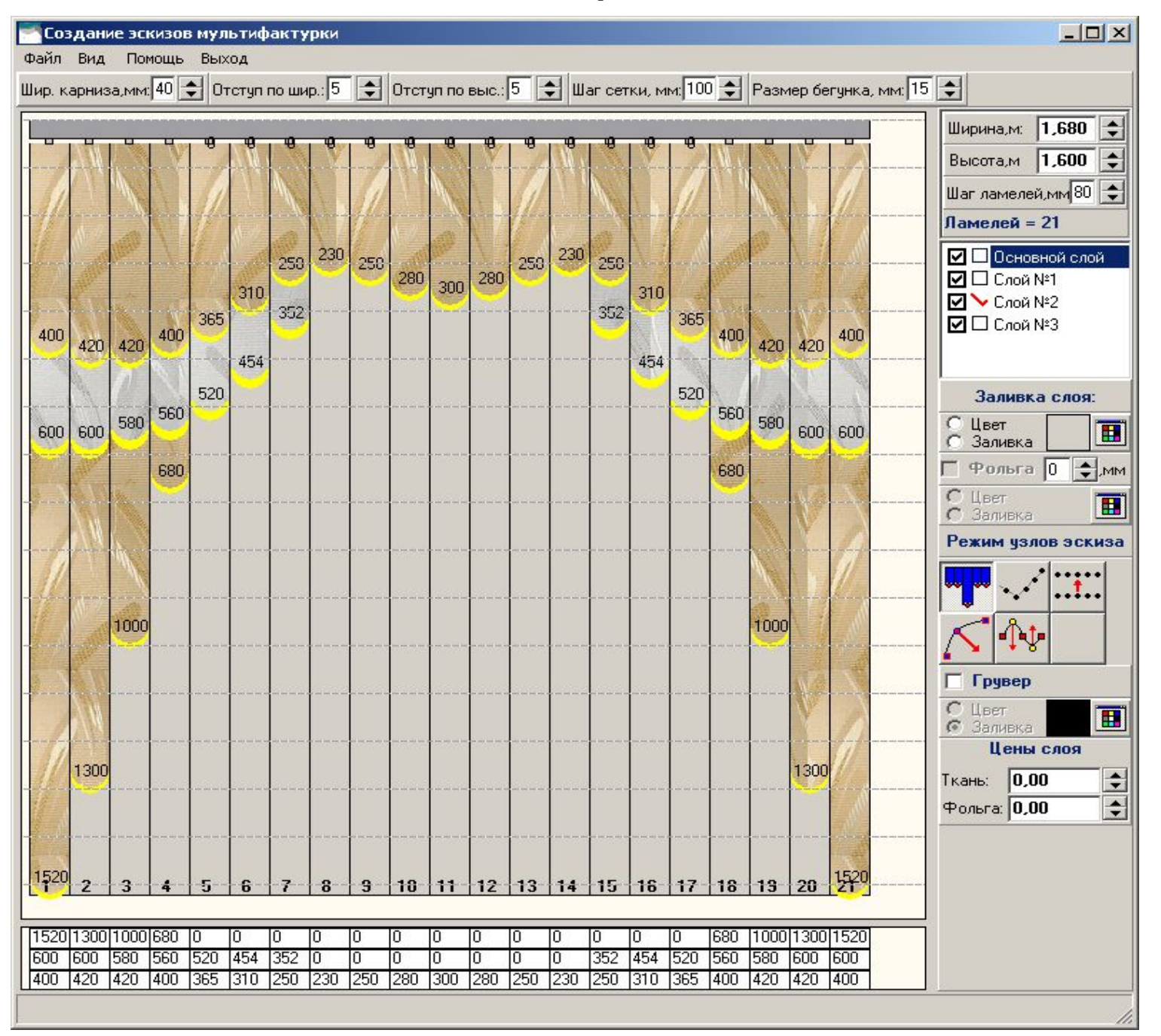

# **Меню вид --> «Вывод подписей размеров в сетке»**

![](_page_18_Figure_1.jpeg)

#### **Меню вид --> «Показать окно расчета стоимости»**

![](_page_19_Figure_1.jpeg)

# **Режим изменения узлов «Одна ламель»**

![](_page_20_Figure_1.jpeg)

#### **Режим изменения узлов «Простой угол»**

![](_page_21_Figure_1.jpeg)

# **Режим изменения узлов «Простой угол» (тянем левый/правый край)**

![](_page_22_Figure_1.jpeg)

#### **Режим изменения узлов «Простой угол» (тянем 9 ламель вниз)**

![](_page_23_Figure_1.jpeg)

# **Режим изменения узлов «Сдвинуть весь слой» (1)**

![](_page_24_Figure_1.jpeg)

# **Режим изменения узлов «Сдвинуть весь слой» (2)**

![](_page_25_Figure_1.jpeg)

### **Режим изменения узлов «Сдвинуть весь слой» (3)**

![](_page_26_Figure_1.jpeg)

# **Режим изменения узлов «Кривая с одной точкой» (1)**

![](_page_27_Figure_1.jpeg)

# **Режим изменения узлов «Кривая с одной точкой» (2)**

![](_page_28_Figure_1.jpeg)

# **Режим изменения узлов «Кривая с двумя точками» (1)**

![](_page_29_Figure_1.jpeg)

# **Режим изменения узлов «Кривая с двумя точками» (2)**

![](_page_30_Figure_1.jpeg)

# **Установка грувера**

![](_page_31_Figure_1.jpeg)

# **Добавление/удаление фольги (1)**

![](_page_32_Figure_1.jpeg)

# **Добавление/удаление фольги (2)**

![](_page_33_Figure_1.jpeg)

# **Добавление/удаление фольги (3)**

![](_page_34_Figure_1.jpeg)

# **Выбор ткани (1)**

![](_page_35_Figure_1.jpeg)

# **Выбор ткани (2)**

![](_page_36_Figure_1.jpeg)